## Cheatography

## Windows 10 Virtual Desktop Keyboard Shortcuts by bazingaspin [\(bazingaspin\)](http://www.cheatography.com/bazingaspin/) via [cheatography.com/122964/cs/23036/](http://www.cheatography.com/bazingaspin/cheat-sheets/windows-10-virtual-desktop)

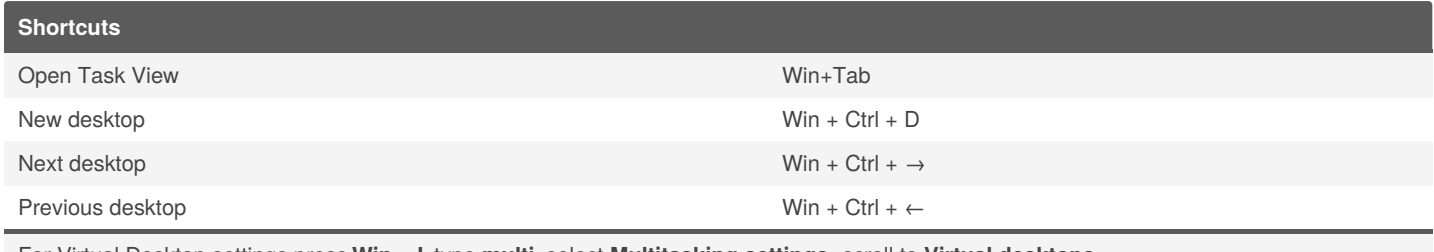

For Virtual Desktop settings press **Win + I**, type **multi**, select **Multitasking settings**, scroll to **Virtual desktops**.

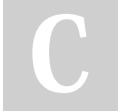

By **bazingaspin** (bazingaspin)

Published 28th May, 2020. Last updated 28th May, 2020. Page 1 of 1.

Sponsored by **CrosswordCheats.com** Learn to solve cryptic crosswords! <http://crosswordcheats.com>

[cheatography.com/bazingaspin/](http://www.cheatography.com/bazingaspin/)